## <span id="page-0-1"></span>**Inform the project manager about an added attachment**

On this page

[Configuration](#page-0-0) | [Related use cases](#page-1-0)

## Use case

Within the [Send email](https://apps.decadis.net/display/JWTCLOUD/Send+email) post function you have the possibility to send HTML links in the message as well.

In the following use case we show an approach to send an **email** to the project lead linking the most recent attachment.

This use case is normally applied after executing a transition, if an attachment was added there. This will then be linked to.

<span id="page-0-0"></span>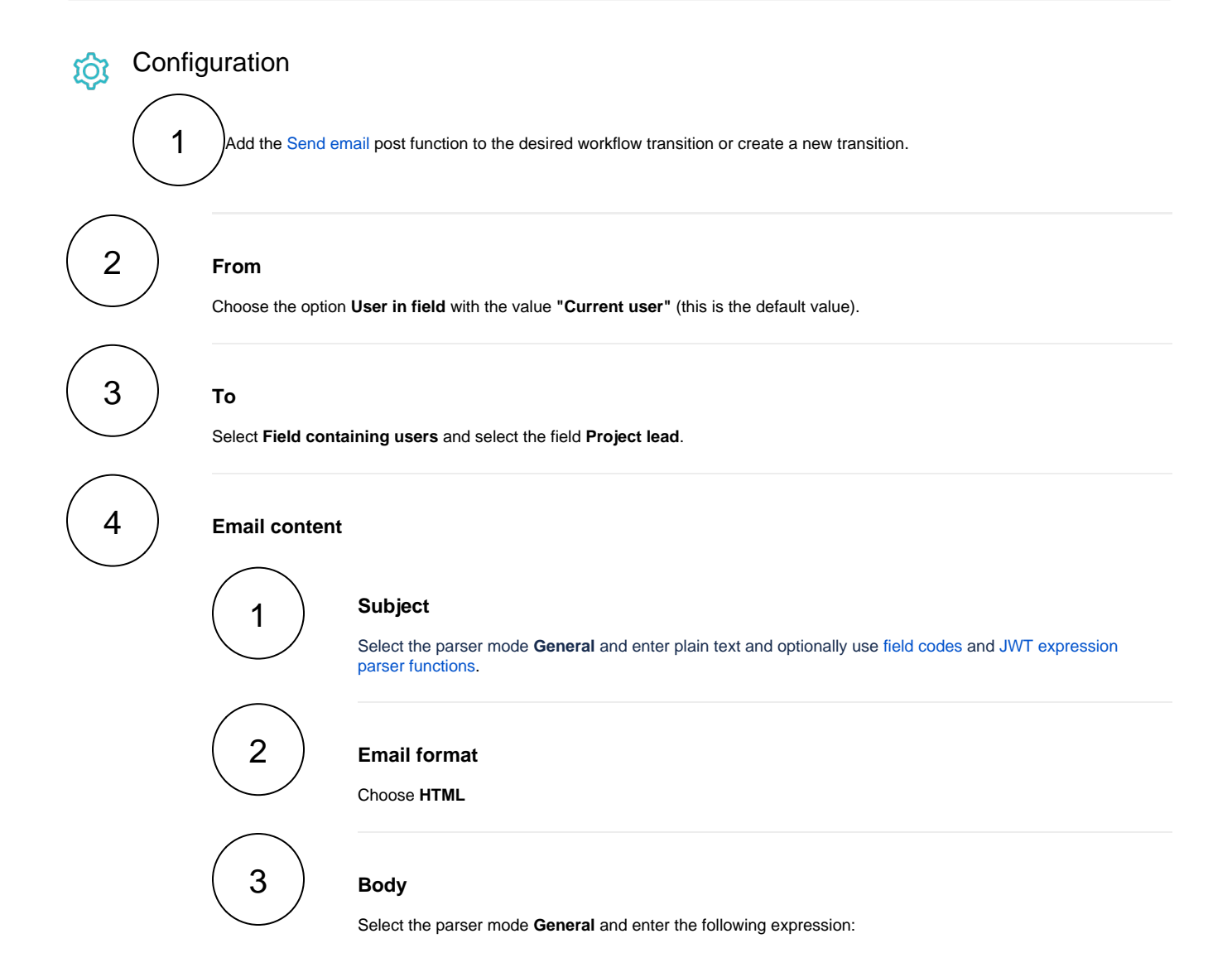

```
<p>
Hi %{issue.project.leadDisplayName},
\langle p \rangle<p>
Please have a look at the attachment which was provided during the transition: 
<a href='%{system.baseUrl}/secure/attachment/%{jiraExpression("issue.
changelogs.map(i=>i.items).flatten().filter(i=>i.field==\"Attachment\" && i.to 
!= null)[0]?.to")}/%{jiraExpression("issue.changelogs.map(i=>i.items).
flatten().filter(i=>i.field==\"Attachment\" && i.toString != null)[0]?.
toString")}'>%{jiraExpression("issue.changelogs.map(i=>i.items).flatten().
filter(i=>i.field==\"Attachment\" && i.toString != null)[0]?.toString || \"
\langle"")}</a>
\rm{<} /p> \rm{>}<p>
Cheers
\rm{<} /p> \rm{>}
```
If no attachmant is available for this issue, no link will be created.

## Related use cases

<span id="page-1-0"></span>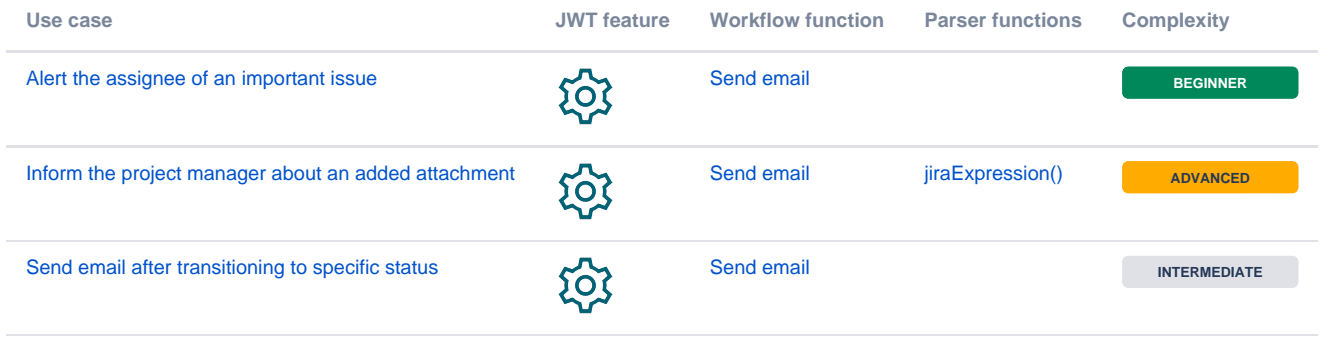

If you still have questions, feel free to refer to our [support](https://apps.decadis.net/display/DECADIS/Support) team.